## 天主教輔仁大學英國語文學系學士班畢業成果 ENGLISH DEPARTMENT, FU JEN CATHOLIC UNIVERSITY GRADUATION PROJECT 2023

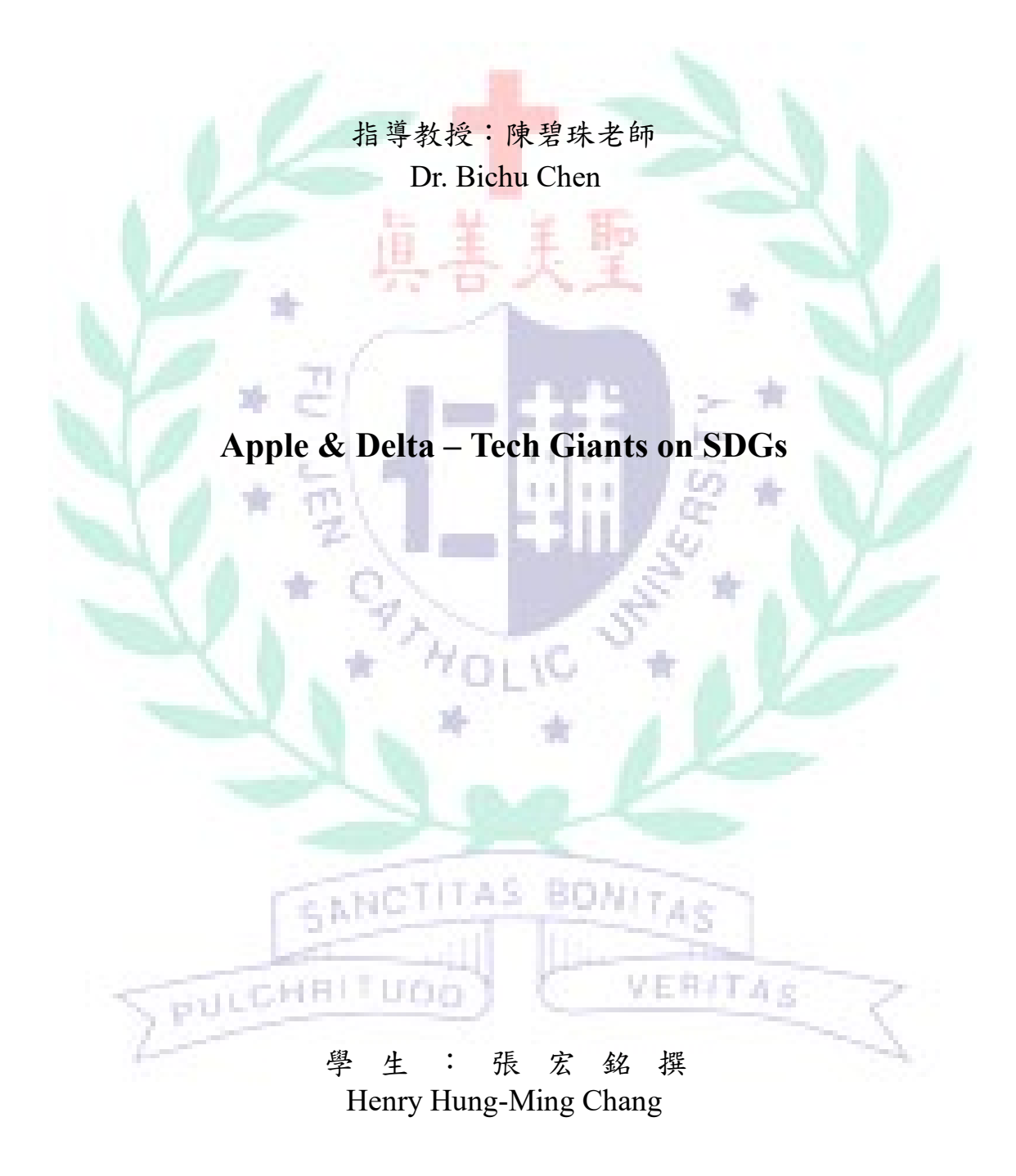

**Learning Outcome Demonstration Report**

**Technology Assisted Instruction and Presentation**

**Apple & Delta – Tech Giants on SDGs**

**Henry Chang**

**408110649**

**2 July 2022**

**BONITAS** 

VERITAS

SANCTITAS

PULCHRITUDO

# **Table of Contents**

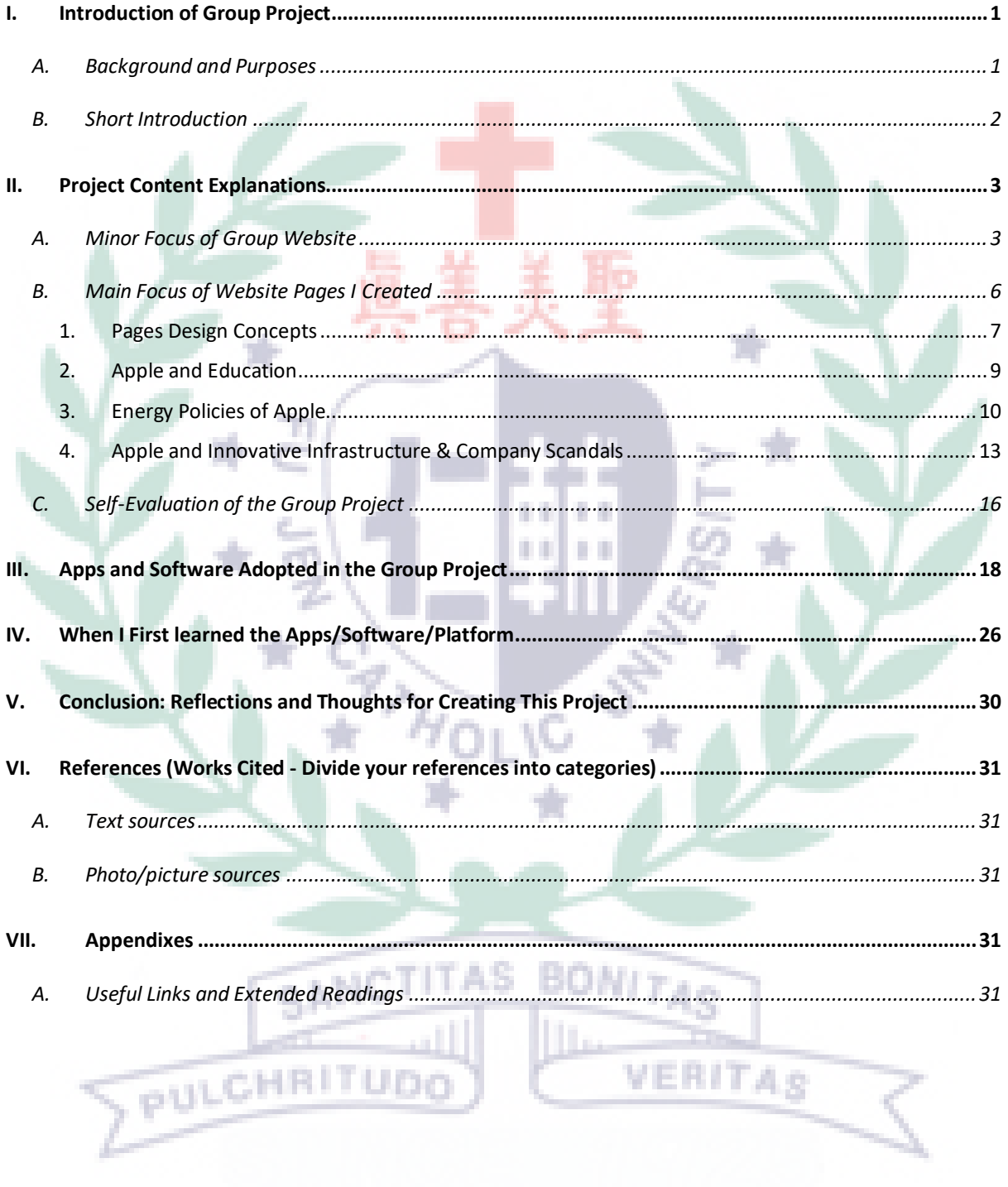

Learning Demonstration Outcome Report Henry Chang 408110649

## **Apple and Delta – Tech Giants on SDGs**

#### <span id="page-3-0"></span>**I. Introduction of Group Project**

<span id="page-3-1"></span>A. Background and Purposes

The overall idea of the final project is originated from the class introducing SDG and ESG. Dr. Chen mentioned Delta to our group during the class, saying that it is one the well-acclaimed corporations in Taiwan which devoted themselves into CSR and ESG. Therefore, when it came to the brainstorming session for the topic of the project, it was natural for us to take Delta into consideration. After reading the Sustainability Blueprint of Delta, I proposed an idea that we could draw a comparison between Delta and Apple and see what they have done on different goals of SDGs. In this way, we could understand both the companies and the Sustainable Development Goals better through the project. With our research on the two companies and different targets of SDGs, there were three main purposes we VERITAR wanted to achieve.

Purpose 1: Promote SDGs knowledge to more people; call more attention and

actions to the significance of sustainable development

Purpose 2: Increase people's understanding to Apple and Delta not only as technology corporations but also operators which facilitate and enhance sustainable development as a support the different communities.

Purpose 3: Provide different perspectives on Apple and Delta, both positive

progress and negative news of the two companies

<span id="page-4-0"></span>B. Short Introduction

The final project focuses on two global technology corporations, Apple and Delta. Apple is a multinational technology company which specializes in consumer electronics, software and online services from the US. Apple revolutionized personal technology with the introduction of the Macintosh, the first personal computer, in 1984. Today, Apple leads the world in innovation with various kinds of personal products, productivity tools, and software platforms. The other company Delta, founded in 1971, is a global provider of power and thermal management solutions. Its mission statement, "To provide innovative, clean and energy-efficient solutions for a better tomorrow," focuses on addressing key environmental issues such as global climate change. As an energy-saving solutions provider with core competencies in power electronics and automation, Delta's

business categories include Power Electronics, Automation, and Infrastructure.

On Delta's website, seven SDGs, on which the company has decided to focus as its key development direction for the future are listed. They are SDG 4, 7, 9, 11, 12, 13, and 17, and we used the first six SDGs to draw a comparison between the two companies. After studying and collecting what Apple and Delta have done on

sustainable development with the six SDGs, we presented the outcome through

Google Site, one of the creation tools taught in the class.

#### <span id="page-5-0"></span>**II. Project Content Explanations**

<span id="page-5-1"></span>A. Minor Focus of Group Website

Our site is divided into three main parts: Apple on SDGs, Delta on SDGs, and group members' self-introduction pages (see Table 1 and Fig. 1 & 2). Table 1 shows work division of the final project of each member in the group; individual website main subpage link and interactive components of everyone are listed. Table 1 is the welcome page of our website; table 2 is the guide map of our site. Each member uses different tools to conduct his/her parts on both company pages and personal pages. The used tools include Canva, Codenames, Evercam, EZGIF.com, Final Cut Pro, Infogram, Loom, PowerPoint, Powtoon, Prezi, StoryMaps, and XMind. The site not only serves as an introduction to the two companies, it is also embedded with multiple kinds of multimedia so that viewers can learn through operations and interactions with the materials on the site. With the aforementioned

tools and services, our group tries to create pages in Apple and Delta styles,

respectively. From font use to picture layout, we wanted to create a sense of Apple

and Delta, making viewers connect to images of the company when browsing on

our sites.

## Table 1. Group Work Division

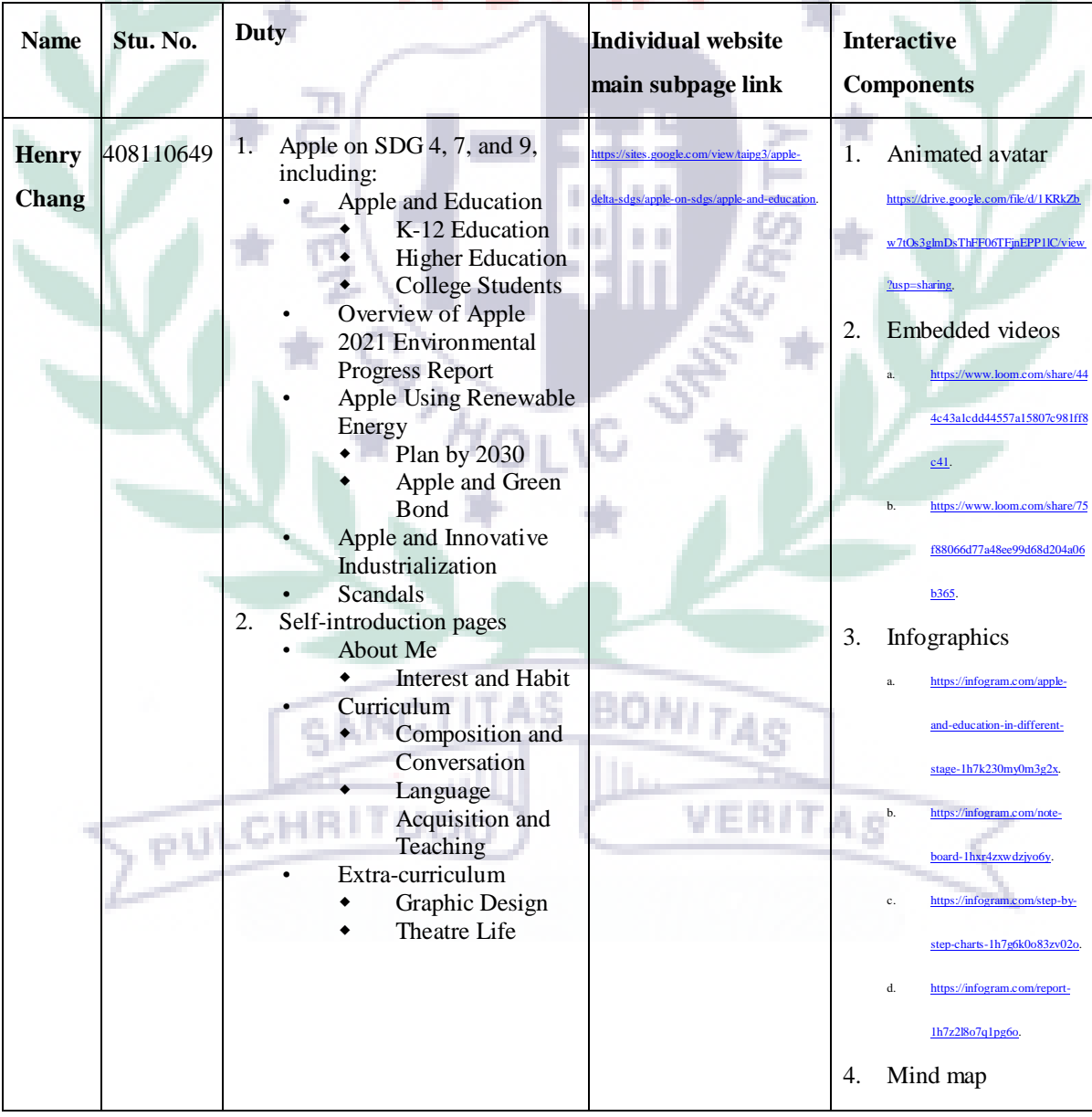

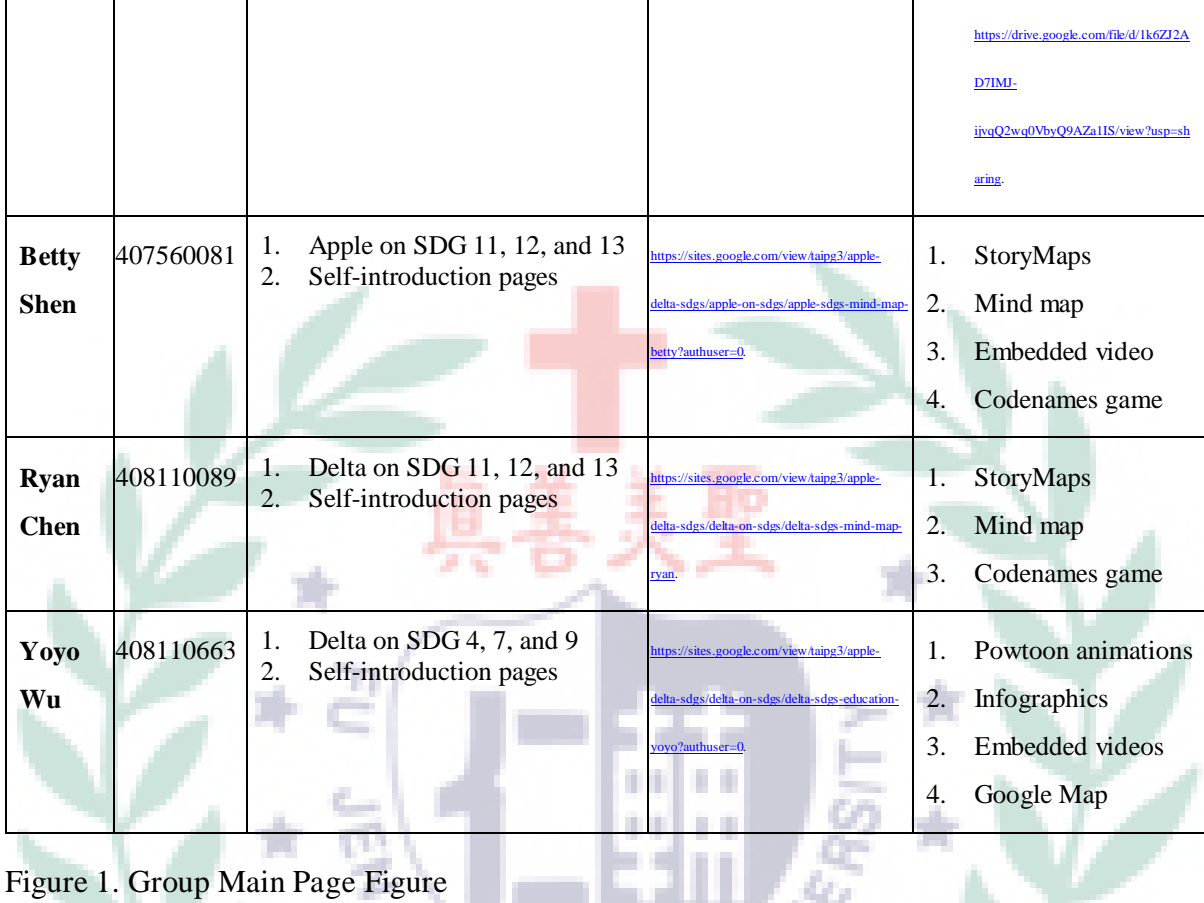

### Figure 1. Group Main Page Figure

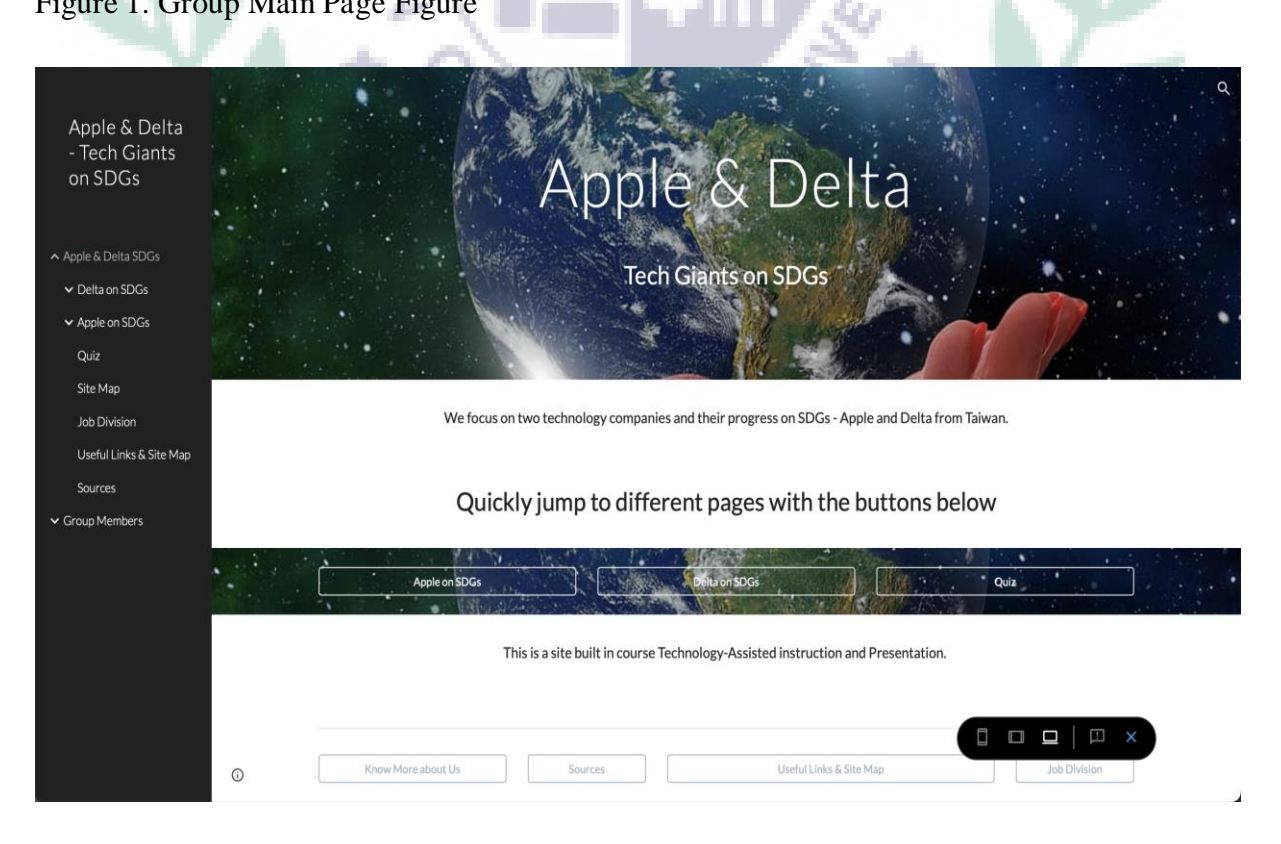

<span id="page-8-0"></span>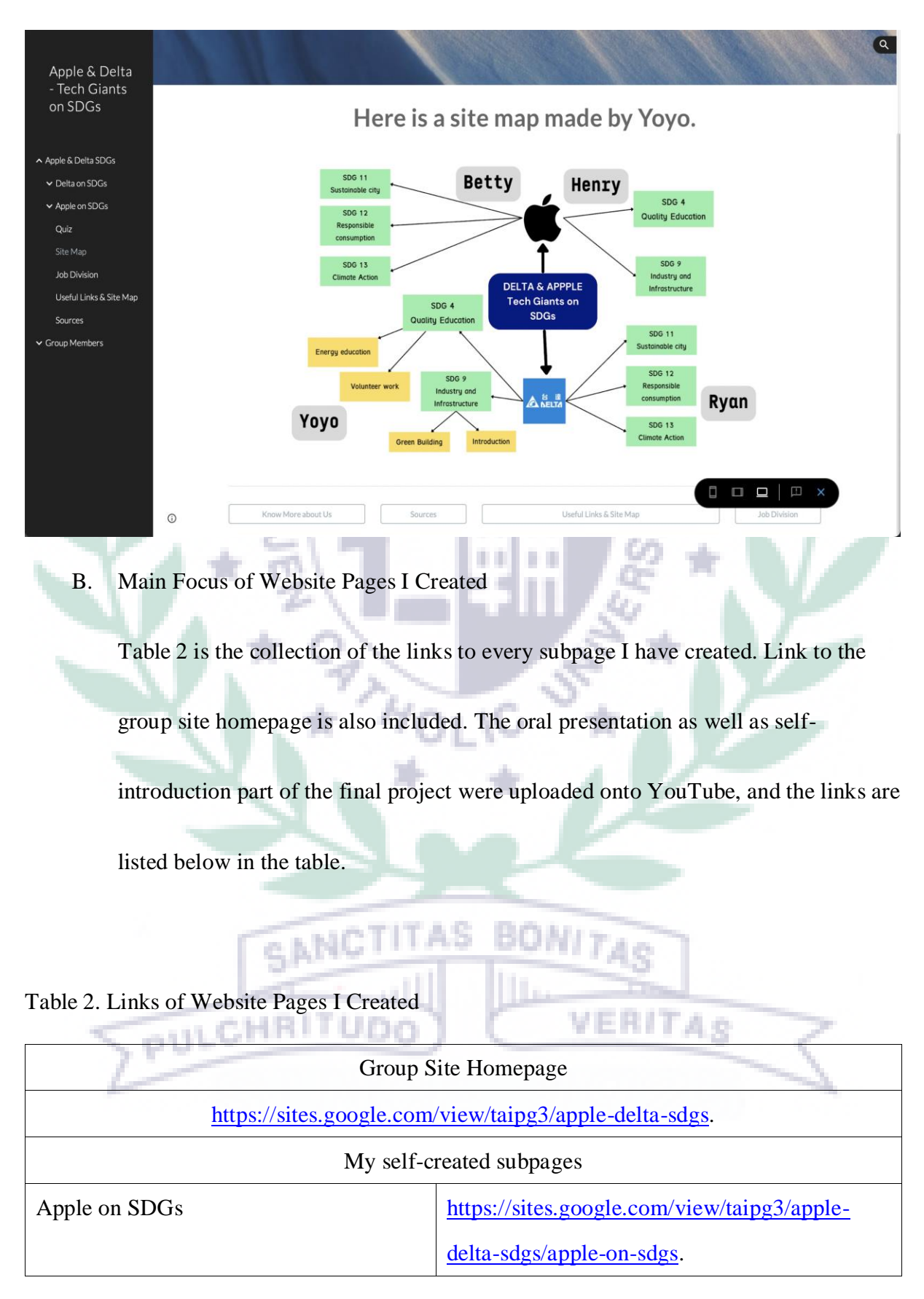

## Figure 2. Website Roadmap Figure

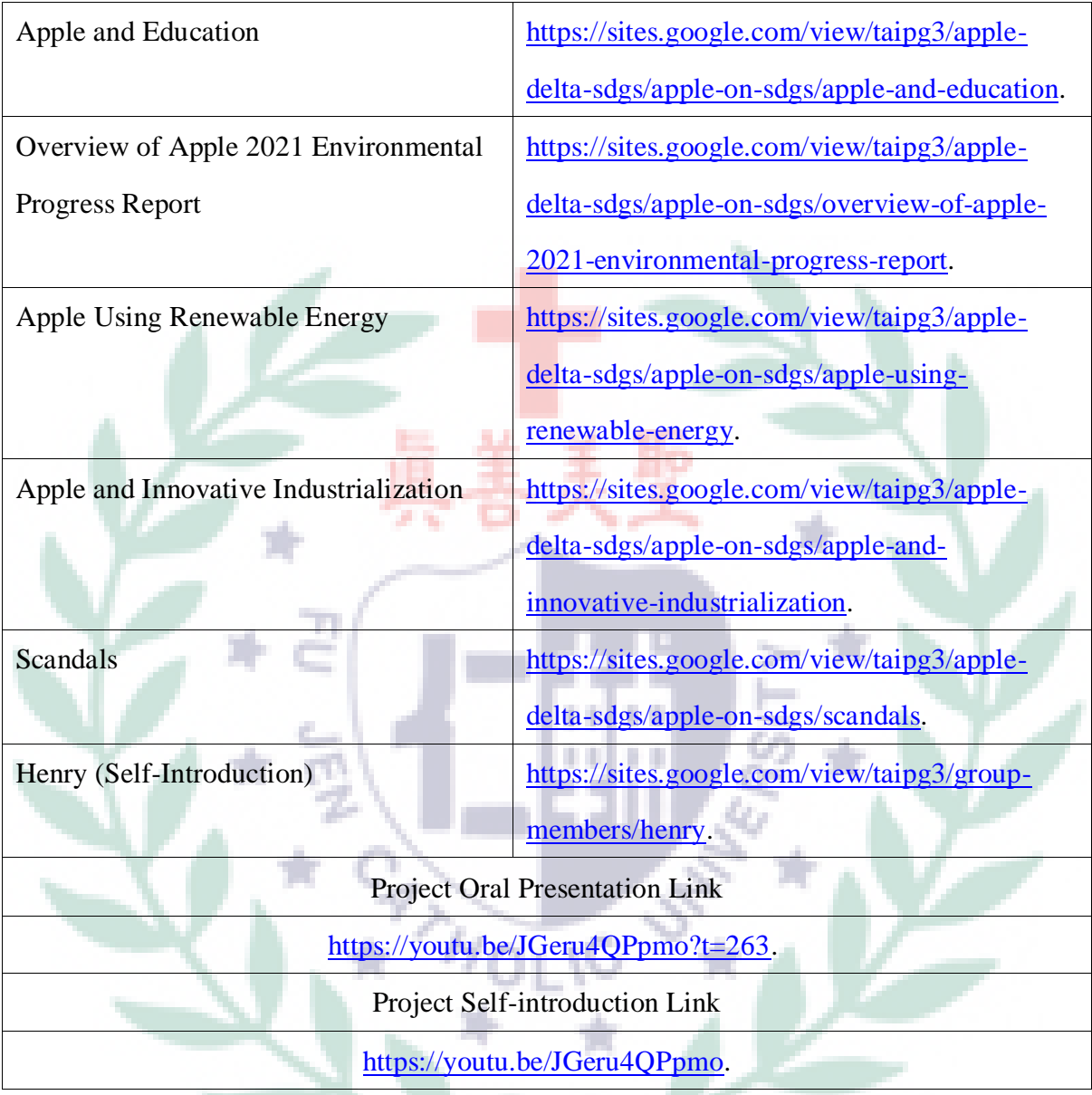

<span id="page-9-0"></span>**BONITAS** 1. Pages Design Concepts AS

I created 18 subpages in total on the stie of our final project. Since I wanted to н ире **YENIFAS** VH B оA

build the Apple style webpages, I used a lot San Serif fonts in bold typefaces,

trying to imitate the one on Apple official websites when a product is introduced

(see Fig. 3 & 4).

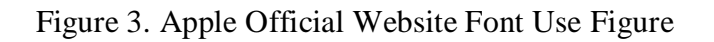

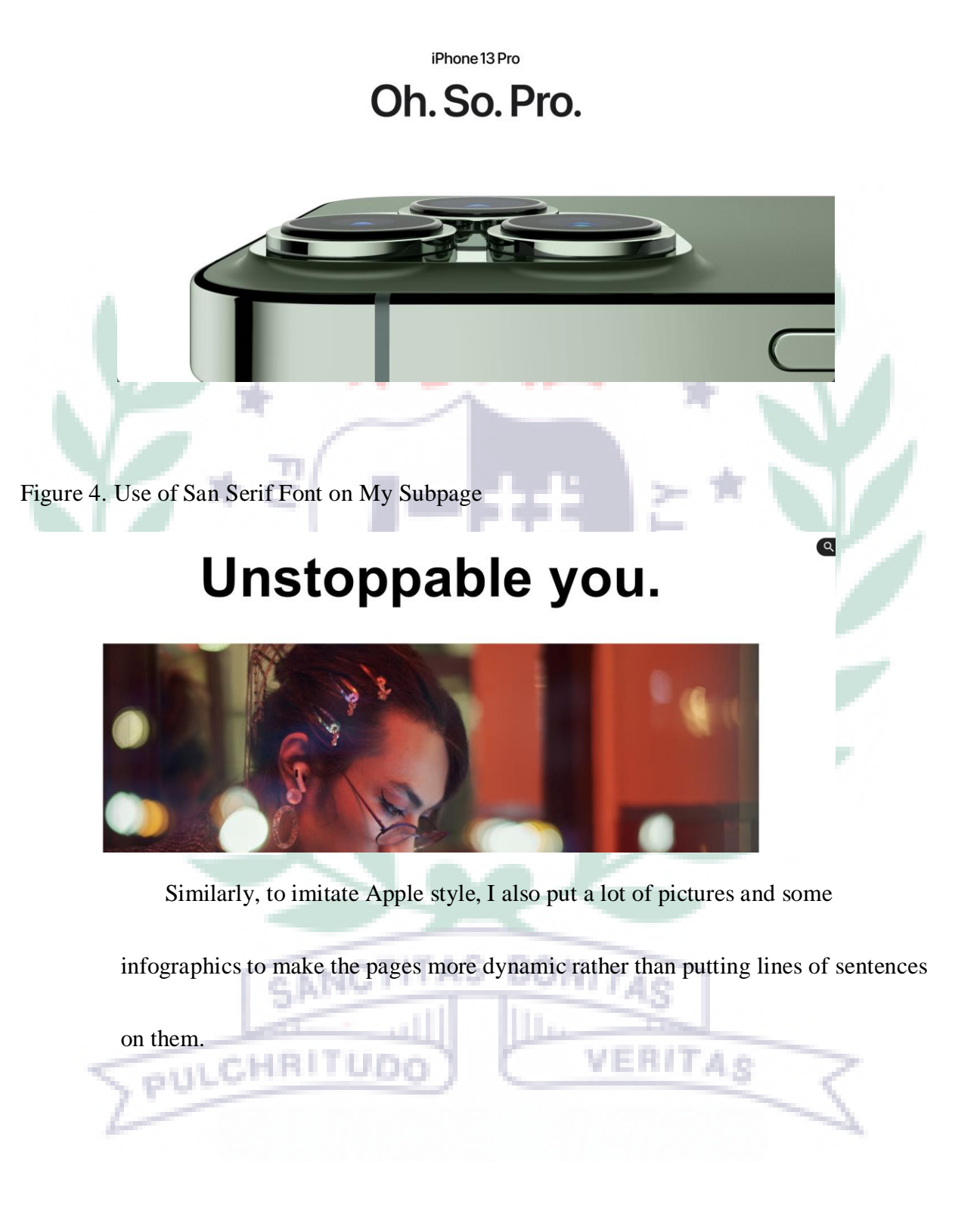

 $\alpha$ 

#### 2. Apple and Education

 $\odot$ 

#### <span id="page-11-0"></span>Figure 5. Using Infographics to Summarize Apple Education Policies

Everyone has their own way of learning and expressing creativity. Apple technology and resources empower every kind of educator - and every kind of student - to learn, create, and define their own success. Let's move the world forward.

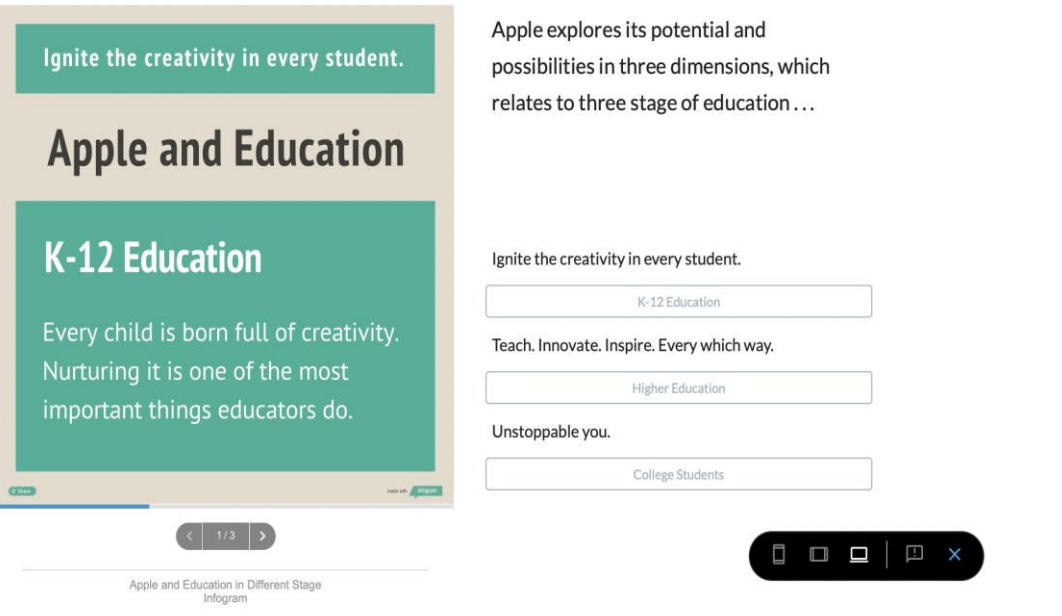

As for the content per se, I organized my part into three: Apple and Education, Apple Using Renewable Energy, and Apple and Innovative Industrialization, corresponding to SDG 4, 7, and 9. In Apple and Education, Apple's investment on three stages of education were listed, and I divided them into three subpages, which were K-12 Education, Higher Education, and College Students. The main goal Apple wants to achieve through their technology and resources are to "ignite every

kind of mind," including educators and students (see Fig. 5).

Apple is confident that their products can aid each stage of learning and teaching, and the company also provides free program like Apple Teachers and

complimentary curricula like Everyone Can Create and Teaching Code for both

educators and students to assess and learn (see Fig. 6).

Figure 6. Apple Products Serves as Productivity Tools for Students

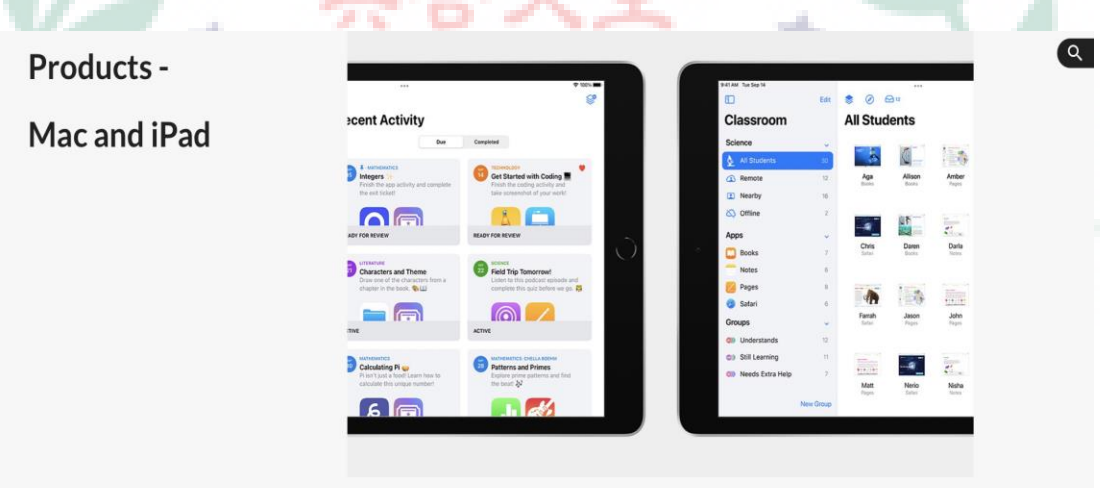

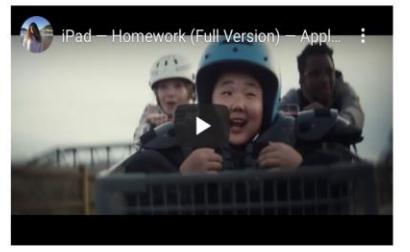

<span id="page-12-0"></span> $\odot$ 

## Homework? Apple got your back.

Apple products give students complete freedom of expression. iPad is so intuitive, anyone can instantly take an idea and run with it. Mac provides the power to pursue the most ambitious projects. Students can even start creating on iPad, then pick up where they left off on Mac. And with all-day battery life, iPad and Mac keep going long after the last class is over.

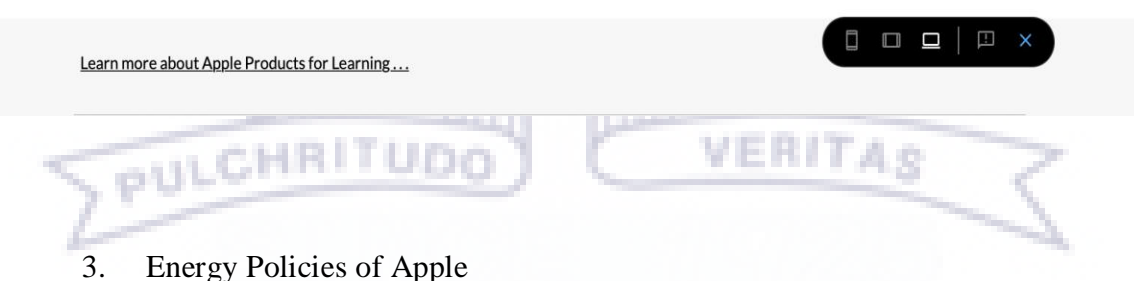

In addition to Apple and Education, Apple Using Renewable Energy was

another main topic of my part. Using renewable energy and related energy policies

are parts of Apple's Plan by 2030; the company has committed to be 100 percent

carbon neutral for its supply chain and products by 2030. That is, by 2030, every

**TELEVISION** 

Apple device sold will have net zero climate impact (see Fig. 7).

M.

Figure 7. Apple Using Renewable Energy Is Part of Its 2030 Plan

#### 100% **RENEWABLE ENERGY**

Until March 2021, there are over 110 of Apple's manufacturing partners around the world are moving to 100 percent renewable energy for their Apple production, with nearly 8 gigawatts of planned clean energy set to come online.

ш.

#### **EMISSION** 15,000,000 TONS OF CO2

Once completed, these commitments will avoid over 15 million metric tons of CO2e annually - the equivalent of taking more than 3.4 million cars off the road each year.

"We are firmly committed to helping our suppliers become carbon neutral by 2030 and are thrilled that companies who've joined us span industries and countries around the world, including Germany, China, the US, India, and France,"

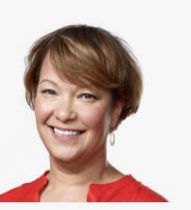

Lisa Jackson Apple's vice president for Environment, Policy, and Social Initiatives.

 $\overline{Q}$ 

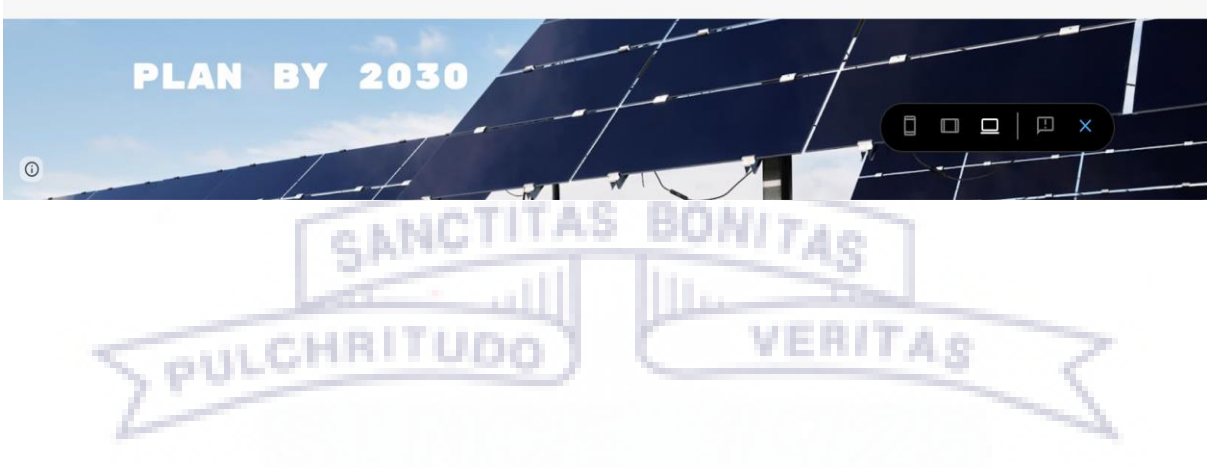

To achieve the goal, Apple has implemented latest innovation for product

recycling, recovering key materials for the second use. Also, it has invested more

than \$4.7 billion on Green Bond, which enables capital-raising and investment for

new and existing projects with environmental benefits, bringing clean energy to

local communities while reducing carbon emissions (see fig. 8 and 9).

## Figure 8. Apple Using Robots for Product Recycling

m

That means by 2030, every Apple device sold will have net zero climate impact. The company plans to bring its entire carbon footprint to net zero 20 years sooner than IPCC targets.

**Tim Cook** Apple's CEO

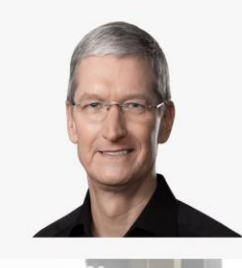

"Businesses have a profound opportunity to help build a more sustainable future, one born of our common concern for the planet we share,"

". . . With our commitment to carbon neutrality, we hope to be a ripple in the pond that creates a much larger change."

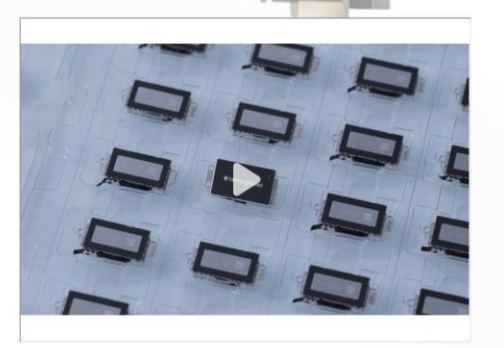

Apple's latest recycling invention - its Dave robot - recovers material from an iPhone component for better use in future products.

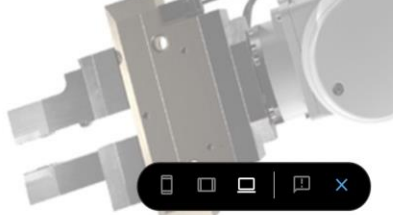

 $\odot$ 

#### Figure 9. Apple Funds Several Energy Projects through Green Bond

<span id="page-15-0"></span>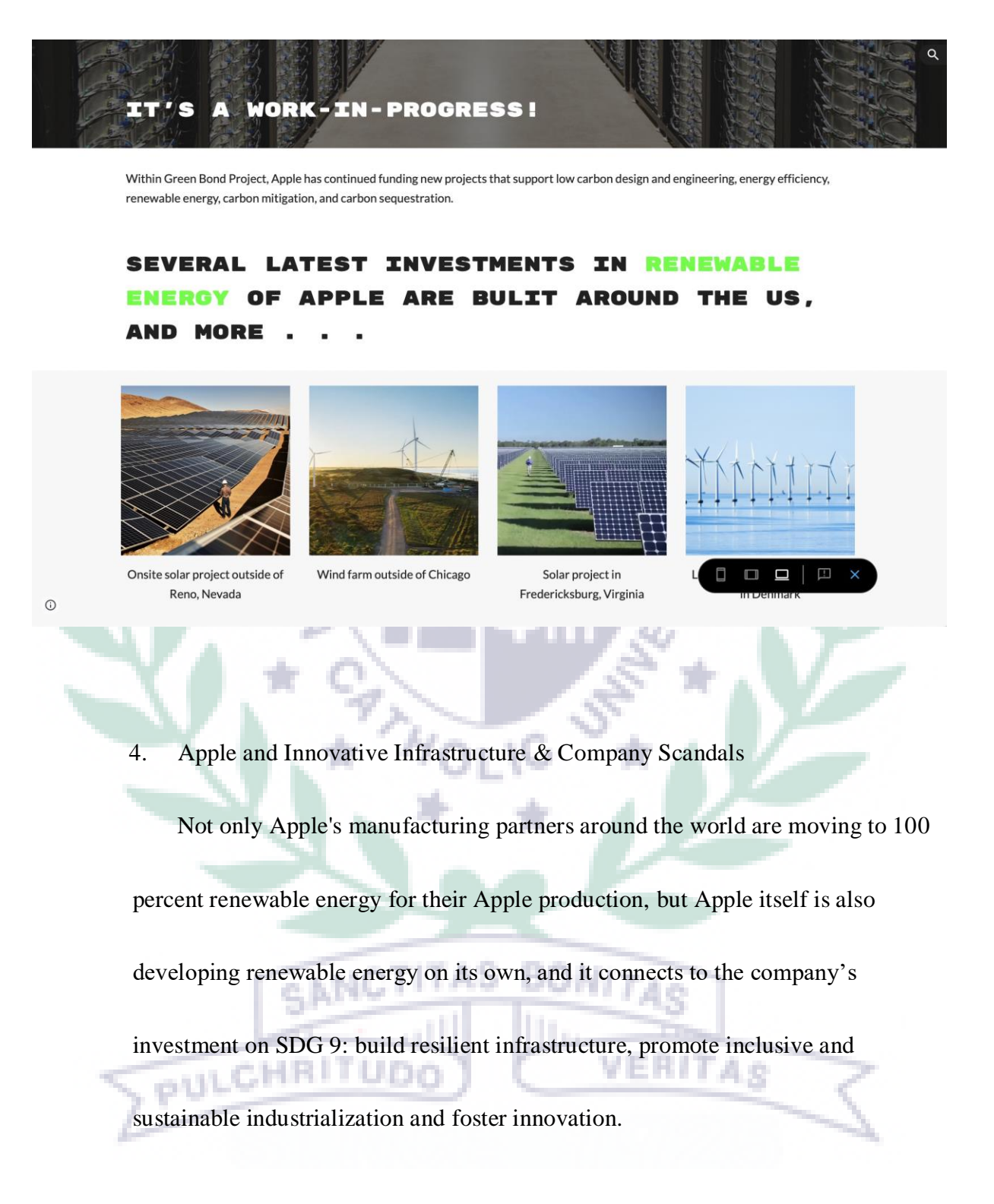

Figure 10. Apple Park and Its Innovative Design and Energy Use

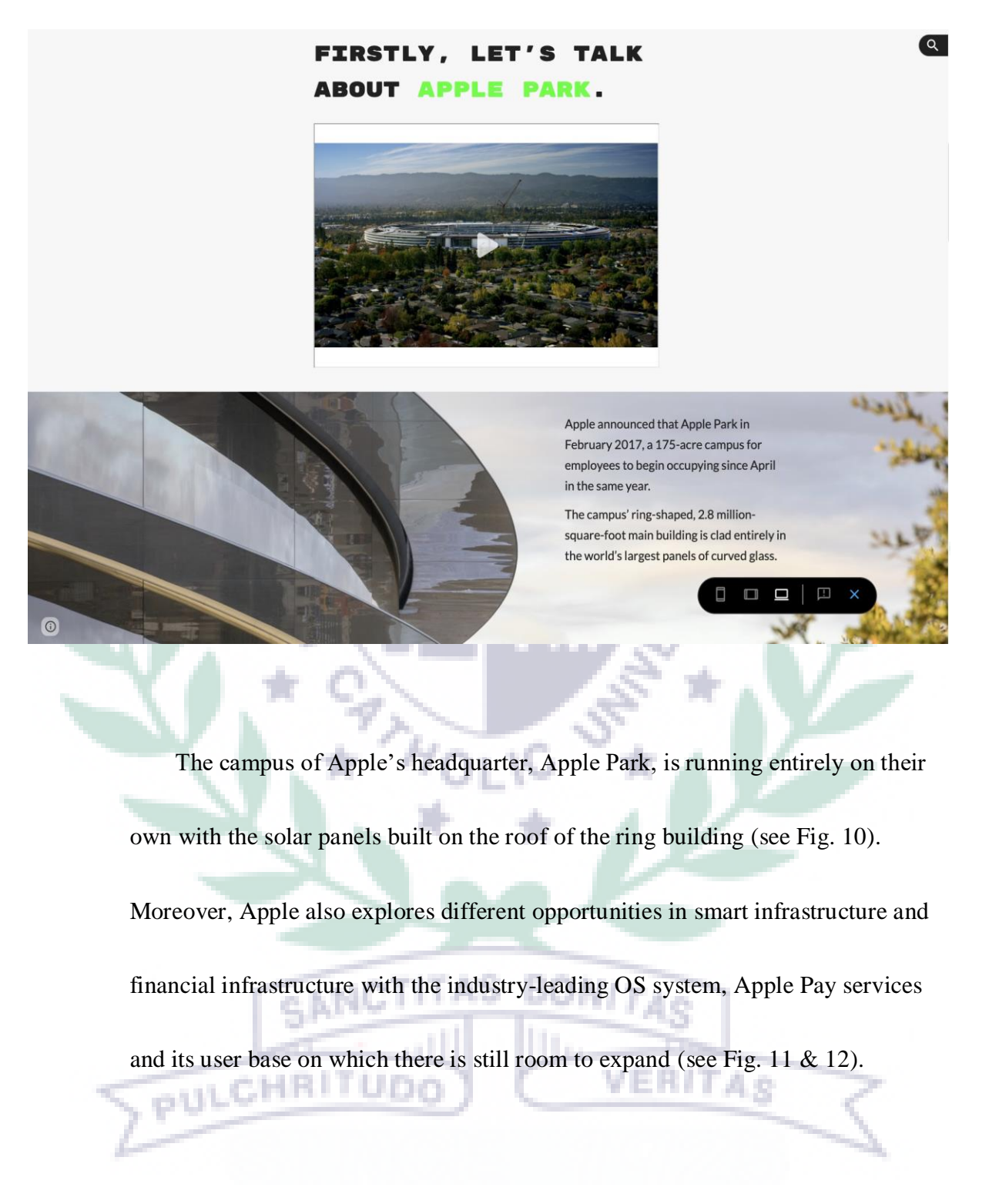

#### Figure 11. Apple's iOS system Helps It Develop More Market

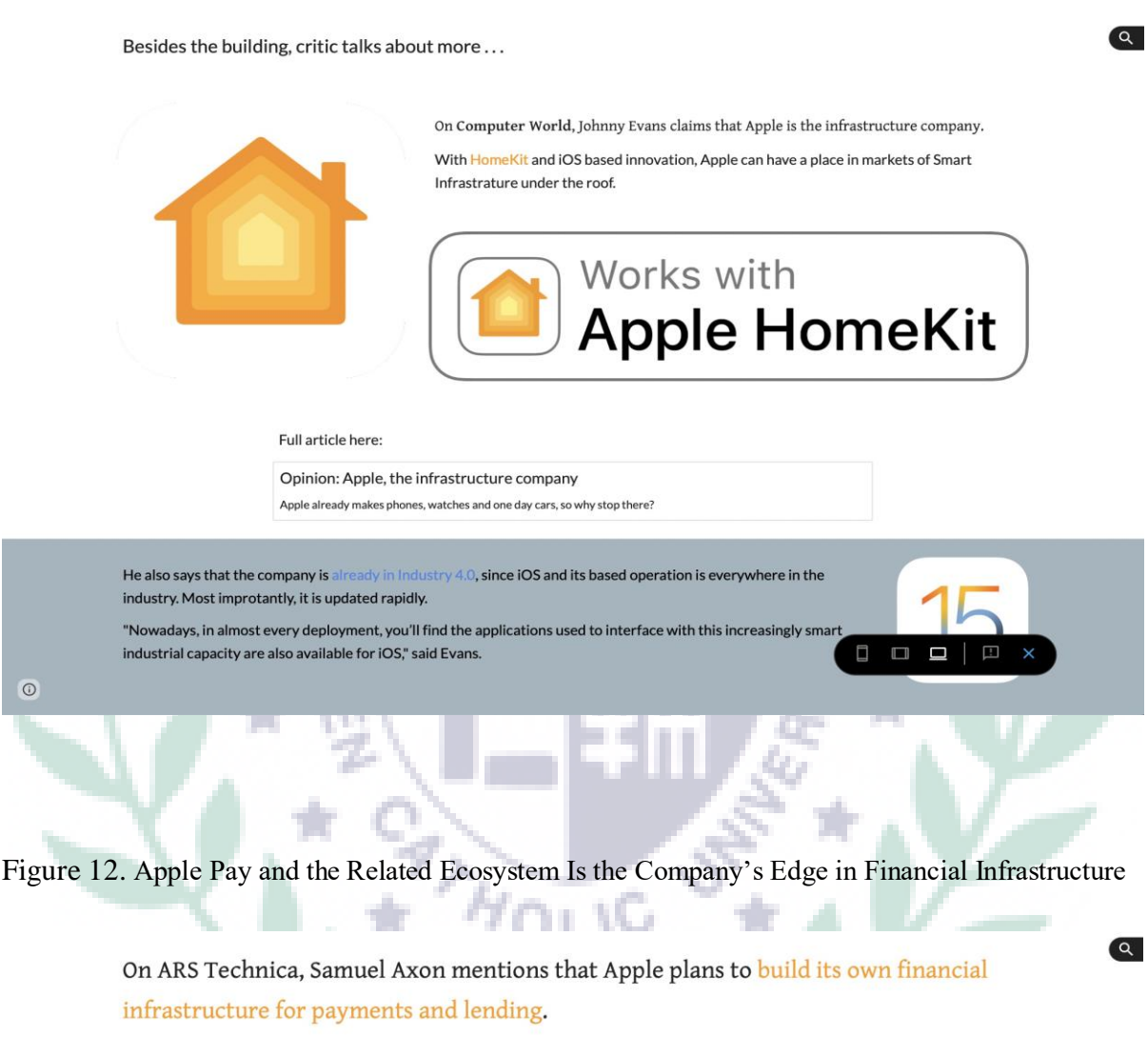

With Apple Card and their latest Apple Pay and Apple Pay Later services, the company is right in the center of financial infrastructure. "The company's growing emphasis on financial services reflects its efforts to transition from what some call a "hit-based" business-like a new iPhone or other product that may or may not generate huge demand based on various factors, some outside of Apple's control-to more consistent, recurring revenue from customers," said Axon.

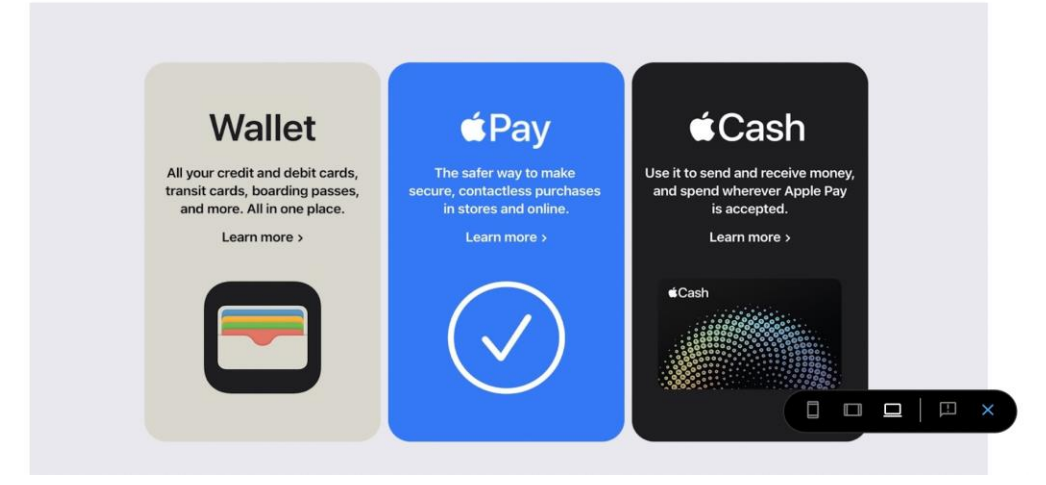

Last but not least, I created a subpage called Scandals, including a more

notorious side of Apple about the relationship between its pricing strategies and

brand image and the latest antitrust charges towards Apple Pay services of the

Figure 13. Regulators Said Apple Blocks Opponents from Access to Technology in iPhone

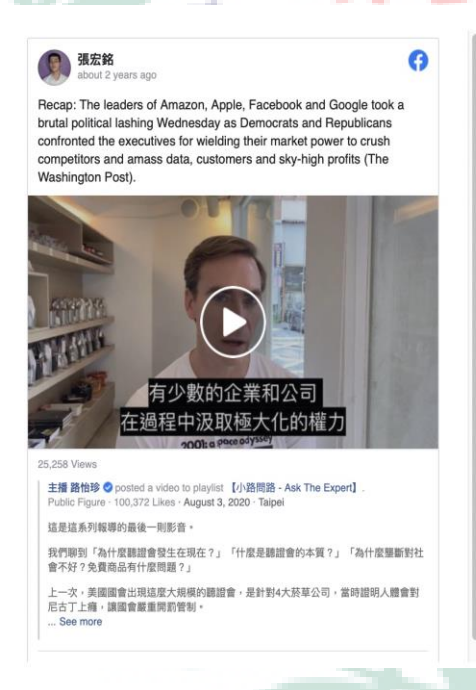

company (see Fig. 13).

# **Antitrust and Apple's Payment Technology**

a.

definition: preventing or controlling trusts or other monopolies, and so promoting fair competition in business.

The leaders of Amazon, Apple, Facebook and Google took a brutal political lashing Wednesday as Democrats and Republicans confronted the executives for wielding their market power to crush competitors and amass data, customers and skyhigh profits (The Washington Post).

<span id="page-18-0"></span>C. Self-Evaluation of the Group Project

The project is basically divided into two main parts with 6 SDGs, corresponding to two companies. I am responsible for Apple part with SDG 4, 7, and 9, exploring what the company has done to help fight against crisis of global warming and climate change. When working on the final project with my group members, I was

usually the one who initiated discussions or opinion sharing. In fact, some of the group members are relatively quiet and passive that they would not send any message to the group's chat room if they were unclear about something. Therefore, another group member, Yoyo, and I tended to have a discussion between ourselves in advance to ensure there was no confusion, and then we would inform or remind others in the group's chat room. Nevertheless, I would say it was easy to work with my group members as a team. We interacted effectively and cooperated well, and I enjoy the time being in the team environment. However, I still confronted some difficulties and limitations of my own when carrying out the final project with the group. Though the group had compiled a schedule for the progress of the project, I was too confident in the beginning to follow the time table; I was about two weeks late throughout the production. The main reasons of being behind the schedule were two: problematic time management and procrastination. I underestimated the overall workload, so I started working on my subpages two weeks before the final presentations, and it was during the time when final projects and assignments of other courses were also about to be presented and submitted. A lot of things crammed and piled on me, bringing me terrible sleep and poor health, which led to

delay of the production. A better time management was what I could have

improved, and I should have sticked to the schedule set by the group so that it was

possible for me to complete the project more at ease.

### <span id="page-20-0"></span>**III. Apps and Software Adopted in the Group Project**

Table 2 shows the links to every multimedia I created with different tools on the site. By

follow the link below, it will lead to the page where the specific multimedia is.

| Apps/Software              | Link to My Google Site Production of the Apps/Software             |
|----------------------------|--------------------------------------------------------------------|
| Google Site                | https://sites.google.com/view/taipg3/apple-delta-sdgs/apple-on-    |
|                            | sdgs.                                                              |
| <b>EZGIF.com and Final</b> | https://sites.google.com/view/taipg3/group-                        |
| <b>Cut Pro</b>             | members/henry/about-me.                                            |
| <b>Loom and PowerPoint</b> | https://sites.google.com/view/taipg3/apple-delta-sdgs/apple-on-    |
|                            | sdgs/apple-and-education/higher-education.                         |
| Infogram                   | https://sites.google.com/view/taipg3/apple-delta-sdgs/apple-<br>1. |
|                            | on-sdgs/apple-and-education.                                       |
|                            | https://sites.google.com/view/taipg3/apple-delta-sdgs/apple-       |
| PULCH                      | on-sdgs/apple-and-education/college-students.                      |
|                            | https://sites.google.com/view/taipg3/apple-delta-sdgs/apple-<br>3. |
|                            | on-sdgs/apple-using-renewable-energy/plan-by-2030.                 |
| <b>XMind</b>               | https://sites.google.com/view/taipg3/apple-delta-sdgs/apple-on-    |
|                            | sdgs/overview-of-apple-2021-environmental-progress-report.         |

Table 2. List of Links to My Google Site Production of the Apps/Software Adopted

VERITAS

The applications and services I used for the production for the final project are EZGIF.com, Final Cut Pro, Infogram, Loom, PowerPoint, and XMind; Google Sites is the platform our group created and published the final project. Only EZGIF.com and Infogram are online services which require internet connection, and the others are applications which can be accessed and installed on laptops.

I only chose a few kinds of tools throughout the project production, and there are specific reasons why I used them to create multimedia on the site. Firstly, I want to introduce Google Sites, the platform and tool we used for presenting our work. Though Google Sites is only available as a web application, it is deeply integrated with other Google cloud or online services like Google Drive, making it superbly convenient for website builders to access their documents linked with the signed-in Google account (see Fig. 14). Also, Google Sites is good for coediting even at the same time, yet not supporting pictures in WEBP format is what it can improve.

Link to Google Sites: [https://sites.google.com/view/taipg3/apple-delta-sdgs.](https://sites.google.com/view/taipg3/apple-delta-sdgs)

PULCHRI

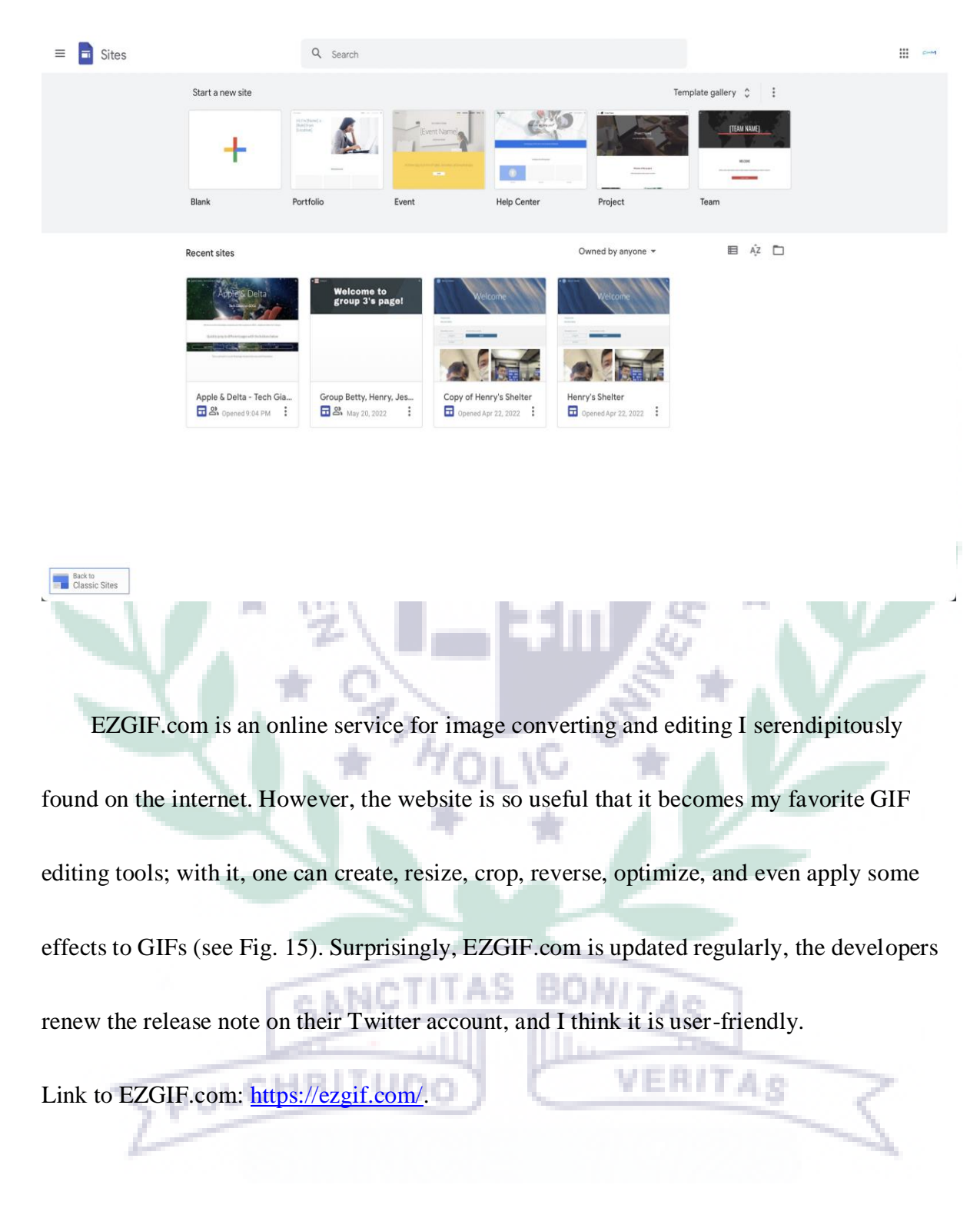

#### Figure 14. Google Sites Main Page

#### Figure 15. Whatever You Want to Do, EZGIF Can Help

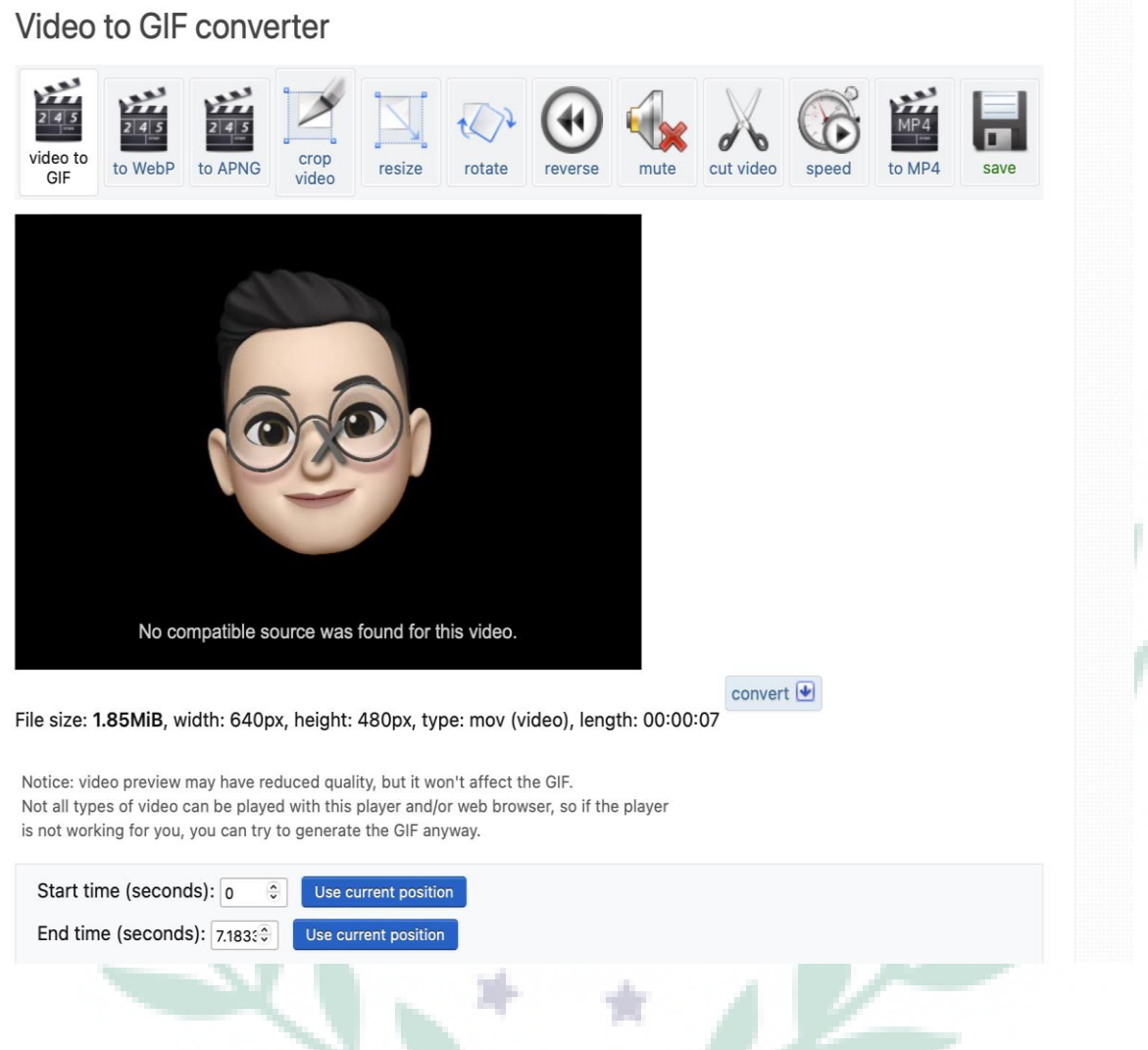

The video I upload onto EZGIF.com is an Animoji video saved from my cellphone, and I used Final Cut Pro to adjust the length of the clip and add a blank layer under my animated Animoji. The application I used is Final Cut Pro, a professional non-linear video editing software published by Apple, and it can only operate on Apple's computers. I bought it with the Pro Apps Bundle, which came with an educational discount when I bought MacBook on Apple official website, and I deem it totally worthy of the price. Most importantly, editing video in it is intuitive. The main track in the middle is the major timeline, and it can be seen

as the different layers of the video. For example, if I drag a clip on the main track, and the

other clip put on the track below will appear underneath the other clip (see Fig. 16). As for

the length adjustment, I duplicated the original clip once so that the animation of the GIF file

would replay again.

Try Final Cut Pro Free for 90 Days: [https://www.apple.com/final-cut-pro/trial/.](https://www.apple.com/final-cut-pro/trial/)

Figure 16. Intuitive Timeline Concept in Final Cut Pro

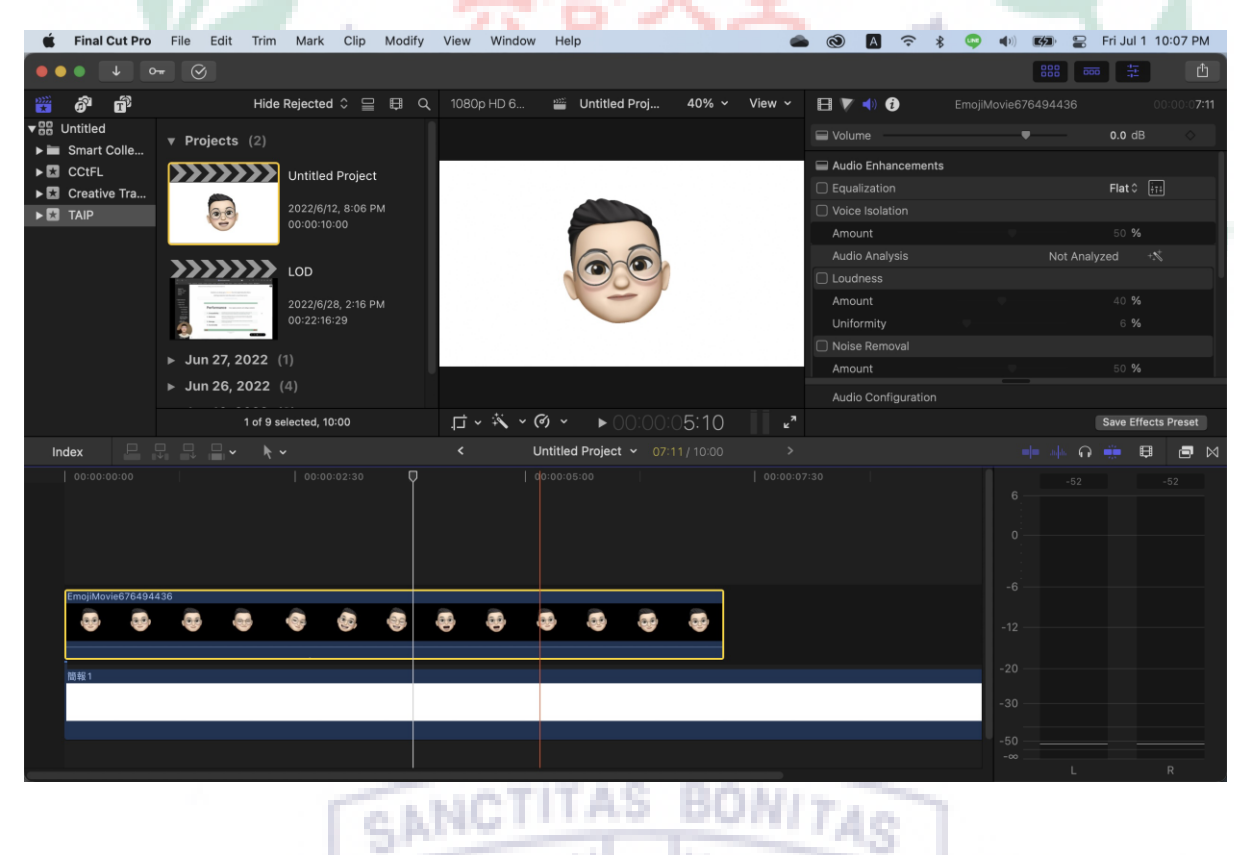

On my subpages, I had embedded two videos recoded via Loom with the slide created via PowerPoint, and I used them to introduce how MacBook Pro and the suite of iPad Pro and Apple Pencil increase students' productivity. In PowerPoint, I applied Morph transition between each slide, and it animates smooth movement from one slide to the next, similar to

what Apple does on their product keynotes. After that, I used Loom to record both the spoken

brief introduction and the whole screen with the aforementioned slide on my laptop. One

thing worthy of mentioning is that when I use Loom, I always use the shortcut Shift  $+$ 

34

Command  $+ L$  to quickly start recoding a video so that the mouse click would not appear on

the screen (see Fig. 17).

Link to My Workspace on Loom: [https://www.loom.com/profile/](https://www.loom.com/profile/宏銘-6074b024-990f-4aed-a3c9-92528256cdd8)宏銘-6074b024-990f-4aed-

۰ 

#### [a3c9-92528256cdd8.](https://www.loom.com/profile/宏銘-6074b024-990f-4aed-a3c9-92528256cdd8)

Download Loom App on Devices: [https://www.loom.com/desktop.](https://www.loom.com/desktop)

#### Figure 17. Basic Settings of Loom

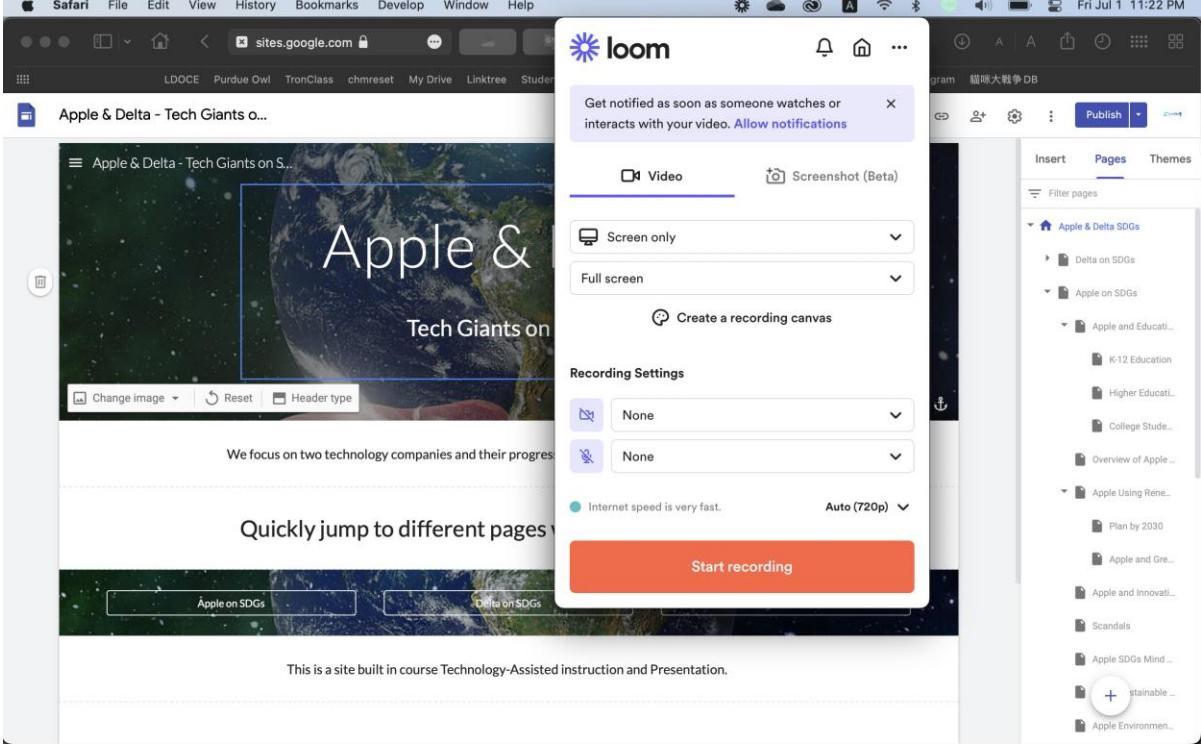

Infographics were another key element embedded on my pages, and they were all created with Infogram, an online web-based data visualization and infographics platform. In the very beginning when I was thinking that I should use Powtoon or Infogram to create infographics and animations, it was internet connection stability of Infogram made me chose the tool. Powtoon is a great tool with lots of preset templates and characters, yet the terrible experience when I learnt it in class had made me retreat. Infogram, on the other hand, has covered almost every disadvantage Powtoon has, and even comes with more refreshing functions which I have only found in some other professional applications. First of all, there were a lot of templates in different styles to choose. Second, it allows user to adject the transparency of an object, line height, and line spacing. Third, you can align multiple objects at once and even create animation for every object and word box (see Fig. 18). Last but not least, Infogram does not require strong internet connection, which is very user-friendly, and user can also embed their work on a webpage with a link. Overall, I would say that Infogram is one my favorite tools I used for the final project, and without being in the course, I might not get to know it and understand how useful it is. Link to My Library on Infogram:  $\frac{https://infogram.com/app/#}{https://infogram.com/app/#}$ 

Start Your Project on Infogram: [https://infogram.com/signup.](https://infogram.com/signup)

48

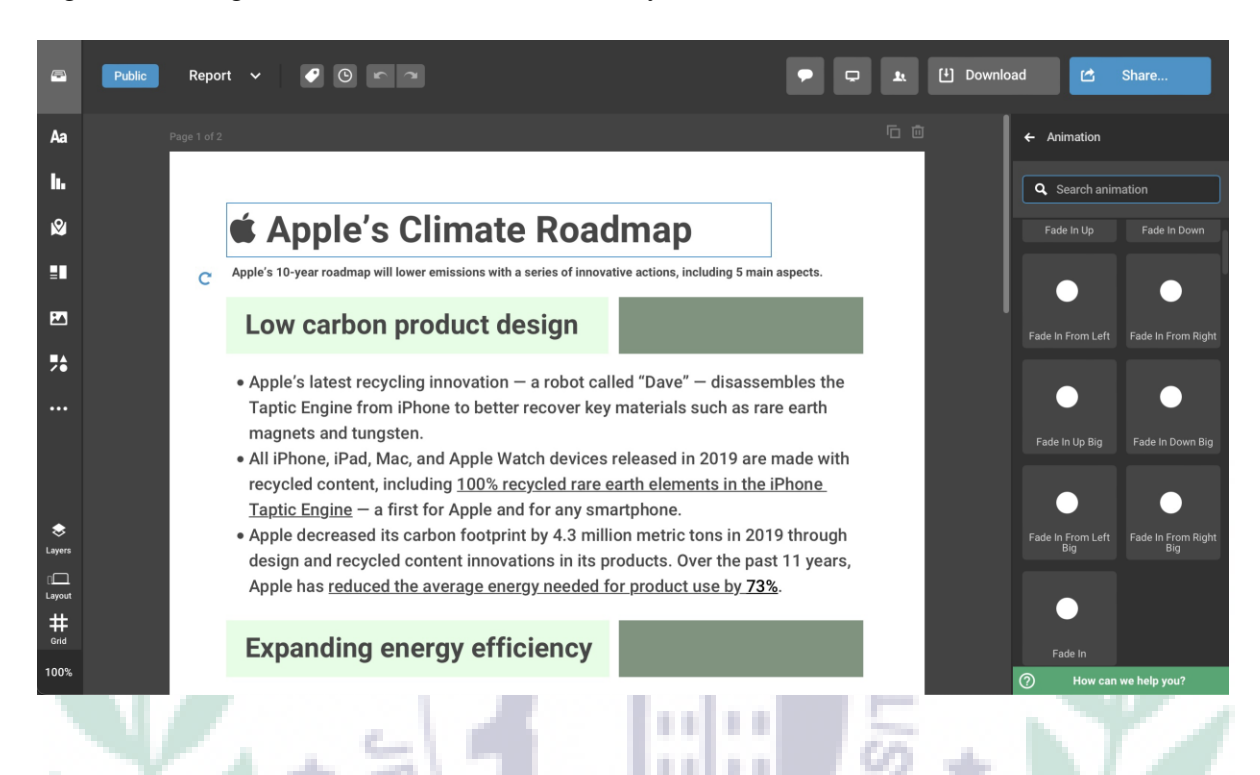

Figure 18. Infogram Provides Animation Library for Users to Choose

The last tool I want to introduce is XMind, a popular mind-mapping and brainstorming

software. The operations on XMind are also intuitive; with one click on the canvas, one can

start creating a mind map with the templates provided. The main reason why I chose XMind

to create a mind map rather than other software was that I already installed it on my laptop

years ago. Besides, the application is easy to use with its clear layout and outline list function

(see Fig. 19).

Download XMind on Its Official Website: [https://www.xmind.net/.](https://www.xmind.net/)

e NNC

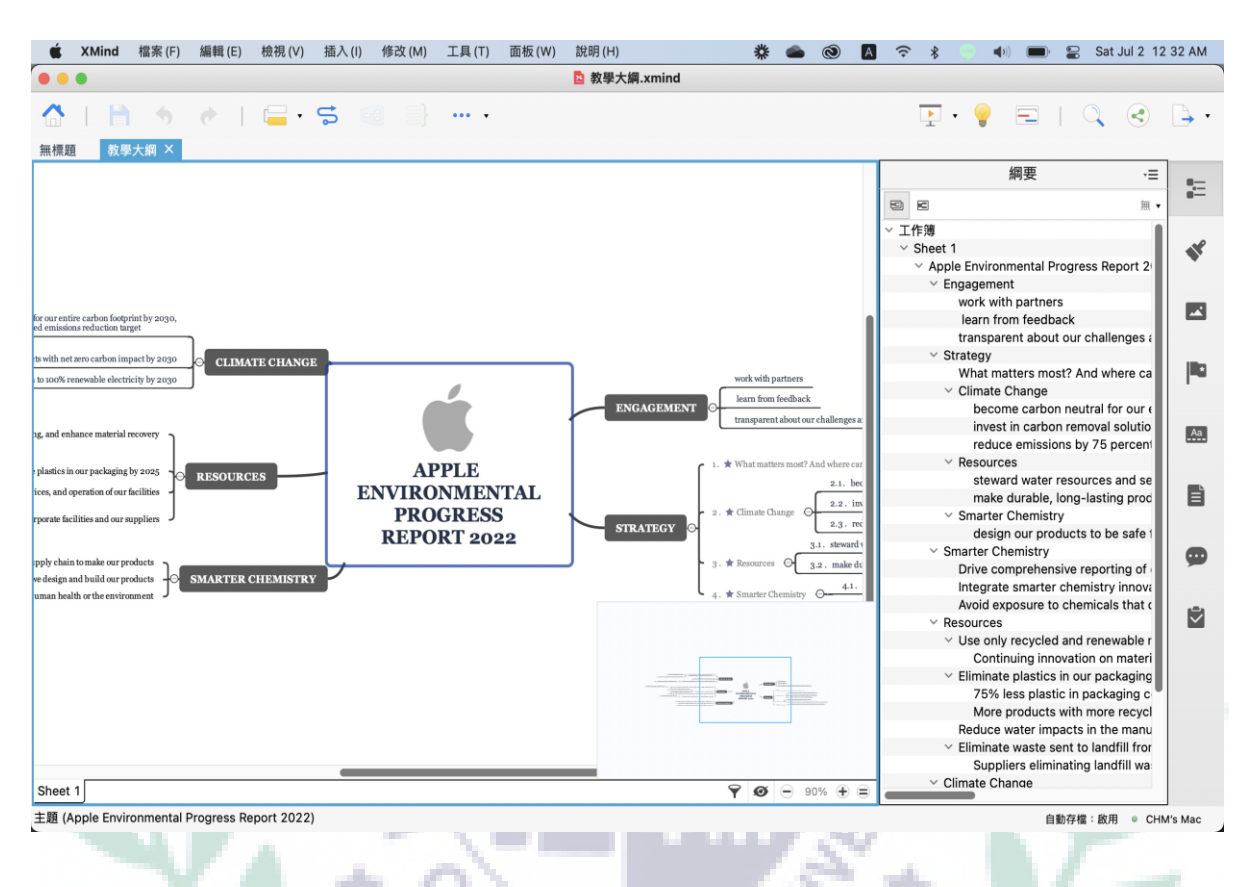

Figure 19. Outline List Function on XMind Keeps Mind Map Organized

#### <span id="page-28-0"></span>**IV. When I First learned the Apps/Software/Platform**

In the TAIP course this semester, I learnt XMind in class during week  $2 - 4$ . Dr. Chen introduced the class some mind-mapping tools like Cacoo and XMind first, and asked the class to create the mind map of a documentary about stress. On the weekly log, I compared Cacoo and XMind, saying that the two software have a lot in common; Cacoo is better for coediting while XMind is better for data visualization. More than that, I also mentioned that Cacoo sometimes seems to be too shabby in its UI design and XMind is relatively more complete in its overall layout and template. That is, I realized

that both of them have their strengths and shortcomings, and I chose XMind for final

project eventually since it had been installed on my laptop already.

Figure 20. XMind Exports Small PNG File

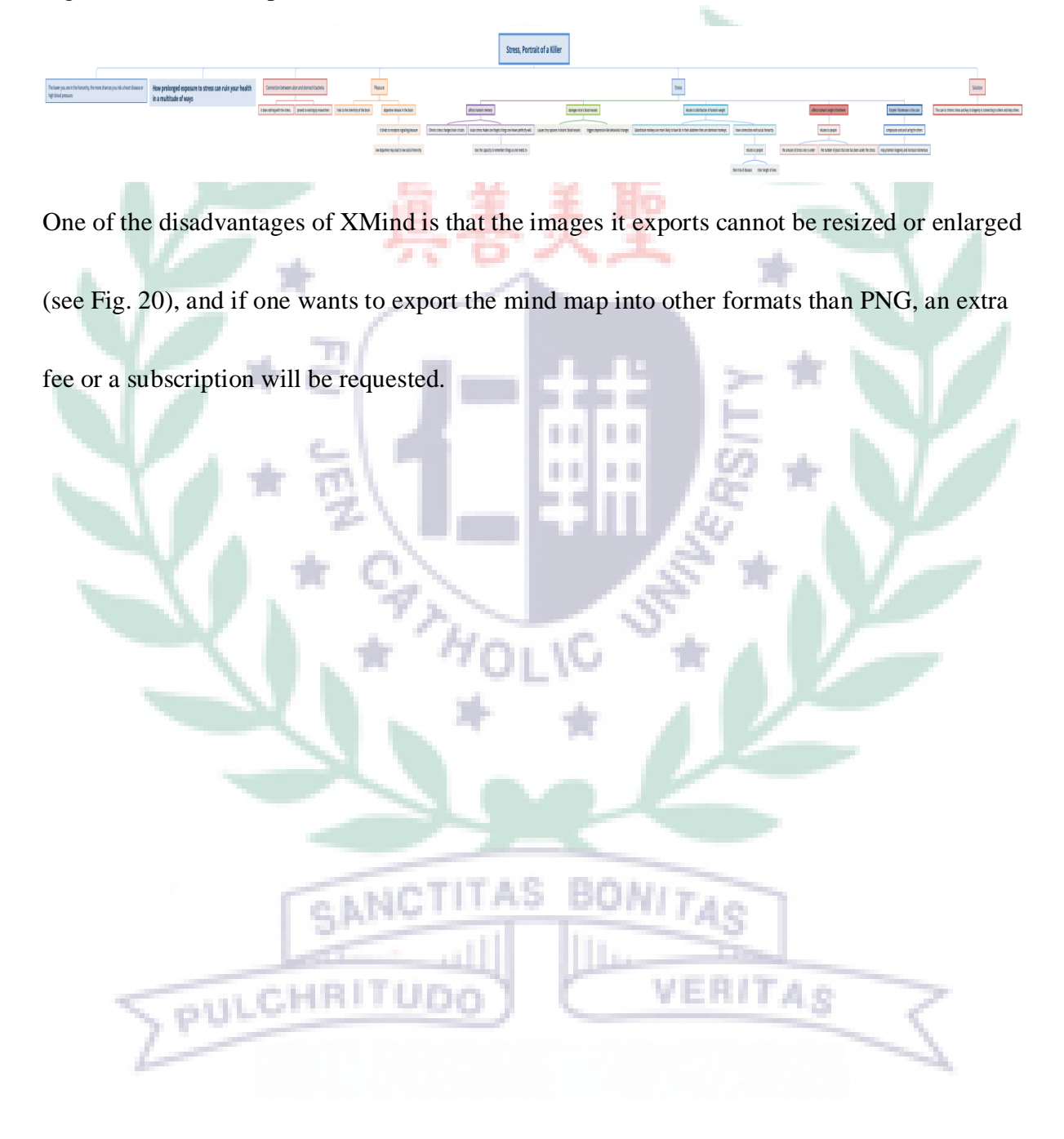

Figure 21. Change the Layout or Structure of Mind Map with Only One Click in XMind

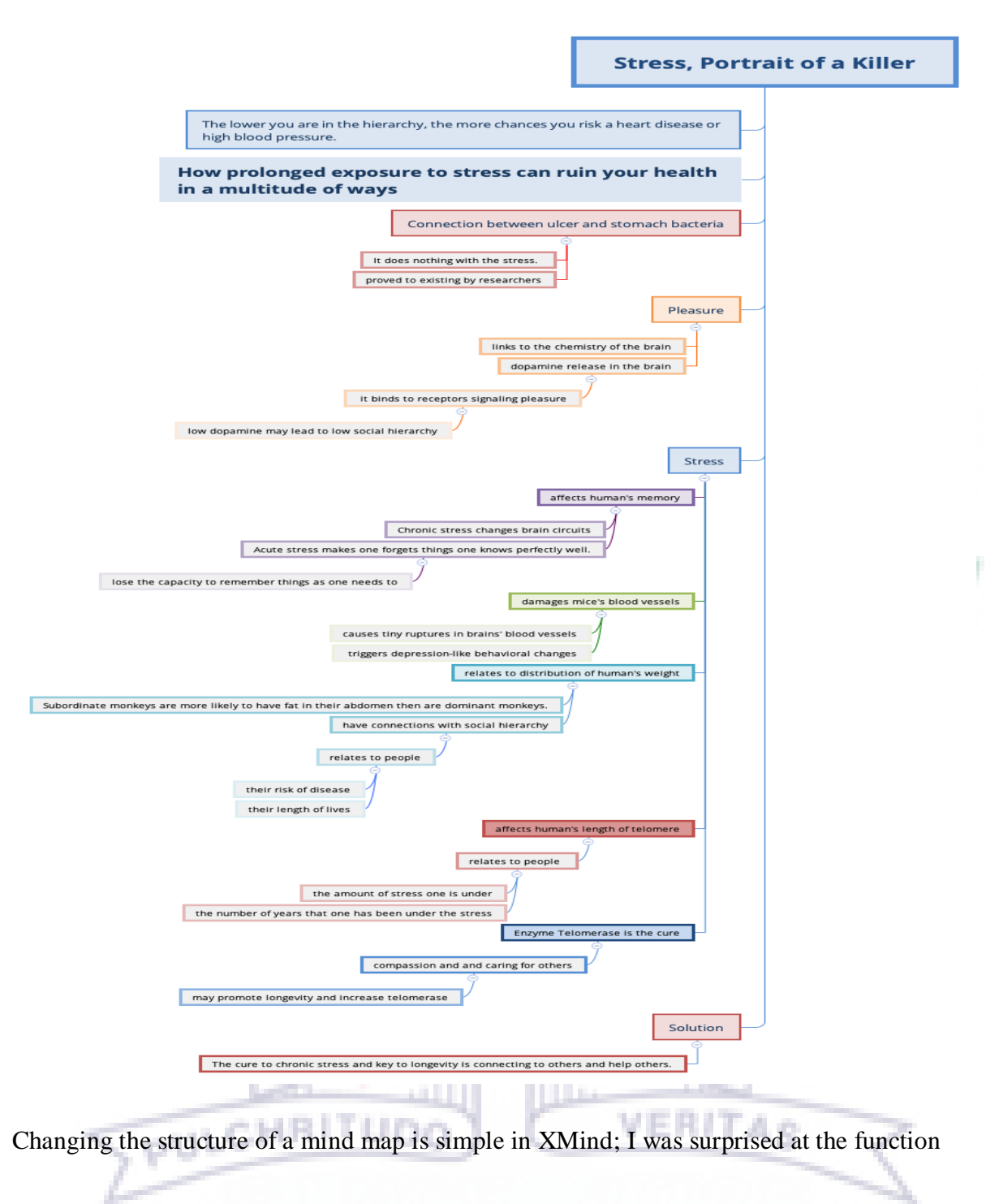

when I first knew it in class (see Fig. 21).

During week  $6 - 9$ , the class was taught how to use Google Sites. We started from building our own personal pages, trying to create a website introducing ourselves. However, our group did not notice that Google Sites does not allow copy and paste between two different sites, even different subpages within a site. Therefore, in order to merge the sites of all group members, we used my site as a base at Dr. Chen suggestion, and I added others as collaborators to build their content again on my site. The circumstance pointed out that it is essential to understand a tool comprehensively before using it. Most importantly, credit must go to Dr. Chen for providing such precise alternative so that all of us did not have to build everything again.

Link to Google Sites: [https://sites.google.com/new?authuser=0.](https://sites.google.com/new?authuser=0)

Link to our final project: [https://sites.google.com/view/taipg3/apple-delta-sdgs.](https://sites.google.com/view/taipg3/apple-delta-sdgs)

Figure 22. Google Sites Operation Panel

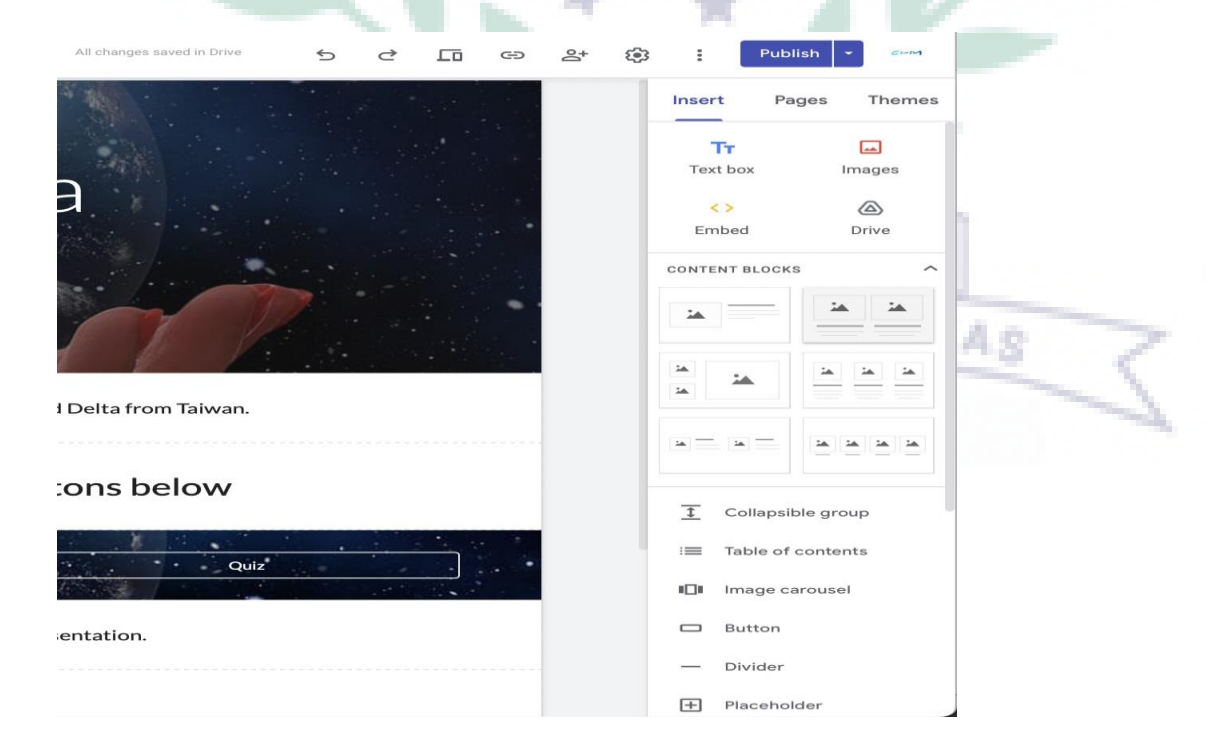

Google Sites allows users to build the site with different segments it provided (see Fig. 22), and it is like piling up a work with little LEGO bricks; all you need is "creativity."

#### <span id="page-32-0"></span>**V. Conclusion: Reflections and Thoughts for Creating This Project**

"I could have done better" is what lingered in my mind throughout the whole production of the final project. When I heard from Dr. Chen that we had to build our own sites on Google Sites, I was delighted that there was another place for me to manage my creativity, which was what I enjoyed doing for a long time, and it did inspire and somehow boosted my confidence. Howbeit, the originally positive confidence gradually became excessive and detrimental to my performance and progress on the final project. In fact, I was thinking that the project was as simple as other projects I had completed; therefore, I procrastinated a lot and failed to follow the schedule our group had discussed for everyone to follow. It was not until two weeks before the presentation that I found that I must keep up the pace to adhere to the original schedule. With more time and effort put in for the final project, I successfully reached 100 percent of the i Urbr production in the final week of the class.

I have learnt several tools and techniques from Dr. Chen in the course; I already knew some of them, while there were still some others of which I never heard, and I am glad that I gave all of them a try. In my opinion, the most important thing is not how

many tools I have learnt to use. It is how well I understand and utilize those functions and techniques that matters. Ultimately, if I can practice the tools more in the future and use them effectively and precisely for more projects or employing them in my futural professions to make them combined, that will be the lasting value of learning in this

course.

- <span id="page-33-1"></span><span id="page-33-0"></span>**VI. References (Works Cited - Divide your references into categories)**
	- A. Text sources
		- 1. Apple Environmental Progress Repo
		- 2. [Apple Education](https://www.apple.com/education/)
		- 3. [Apple Environment](https://www.apple.com/environment/)
		- 4. [Apple Product Environmental Report -](https://www.apple.com/environment/pdf/products/iphone/iPhone_13_PER_Sept2021.pdf) iPhone 13
		- 5. [Apple charges forward to 2030 carbon neutral goal, adding 9 gigawatts of](https://www.apple.com/newsroom/2021/10/apple-charges-forward-to-2030-carbon-neutral-goal-adding-9-gigawatts-of-clean-power-and-doubling-supplier-commitments/)  [clean power and doubling supplier commitments](https://www.apple.com/newsroom/2021/10/apple-charges-forward-to-2030-carbon-neutral-goal-adding-9-gigawatts-of-clean-power-and-doubling-supplier-commitments/)
		- 6. Apple expands the [use of recycled materials across its products](https://www.apple.com/newsroom/2022/04/apple-expands-the-use-of-recycled-materials-across-its-products/)
		- 7. [Sustainable Development Goals –](https://ec.europa.eu/eurostat/web/sdi) Overview
	- B. Photo/picture sources
		- 1. [https://ec.europa.eu/eurostat/web/sdi.](https://ec.europa.eu/eurostat/web/sdi)
		- 2. All photos without citing sources on my site were fetched and downloaded directly from Apple Official Websites [\(https://www.apple.com/,](https://www.apple.com/)) and they are all in public domain, meaning that they are not protected by copyright, have no limitations on use, and no fees for any type of usage.

#### <span id="page-33-3"></span><span id="page-33-2"></span>**VII. Appendixes**

- <span id="page-33-4"></span>A. Useful Links and Extended Readings
	- 1. [Learn more about the Creativity in Learning highlights \(PDF\)](https://apple.co/creativityinlearning)
	- 2. [Read SRI Education's research on the Apple and ConnectED Initiative](https://www.sri.com/education-learning/project/evaluation-of-the-apple-and-connected-initiative/)

۰ п

VERITAS

- 3. [Watch the video about using iPad to learn from anywhere](https://www.apple.com/105/media/us/education/2020/cf48e49b-20e3-45e5-9311-07531e9b996f/films/learning-from-home/education-learning-from-home-tpl-cc-us-2020_1280x720h.mp4)
- 4. [K12: Online Public-School Programs | Online Learning](https://www.k12.com/)
- 5. [Creativity in Learning](https://education-static.apple.com/leadership/creativity-in-learning.pdf)
- 6. [Every product carbon neutral by 2030 | Apple](https://www.youtube.com/watch?v=66XwG1CLHuU.)
- 7. [iPad and Mac in Education Results](https://www.apple.com/education/docs/ipad-mac-in-education-results.pdf)
- 8. [Green Bond Introduction by Taipei Exchange](https://www.tpex.org.tw/web/bond/knowledge/greenbond/introduction.php?l=en-us)

ኑ

SANCTITAS BONITAS

9. [The Green Bond Principles 2021](https://www.icmagroup.org/assets/documents/Sustainable-finance/2021-updates/Green-Bond-Principles-June-2021-140621.pdf)

PULCHRITUDO